## **Directions on Accessing the Nonpublic School Annual Fire Safety Report**

The Nonpublic School Annual Fire Safety Report is located in the [New York State Education](https://portal.nysed.gov/abp/)  [Department's Business Portal.](https://portal.nysed.gov/abp/)

Nonpublic schools with previously designated accounts should have their institution's assigned CEO log in using the username and password. More information for users with accounts that need assistance locating their username or password can be found on page 2.

## **Accessing the Application**

After logging into the Business Portal, you will be directed to the Business Portal home screen, which includes the list of applications you have been granted access to under "My Applications". You will then choose Facilities Planning-Fire Safety to enter the fire report. Once you click on Facilities Planning – Fire Report you will select SEDREF Buildings, and your school will appear. Select "Enter Report" to input the data.

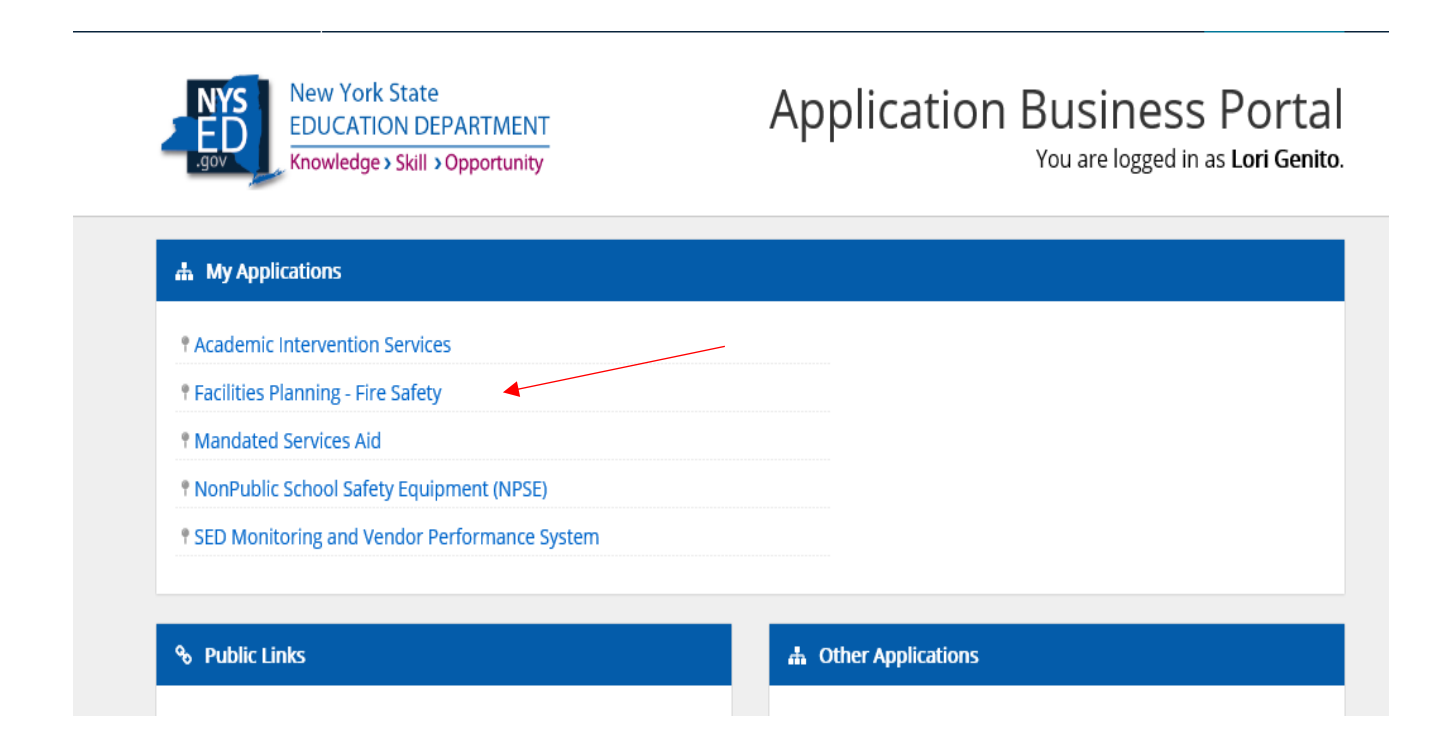

## **Username Assistance**

If the CEO or Delegated Account Administrator of the school has difficulty locating their username, email the SEDDAS help desk to request the correct username at [SEDDAS@nysed.gov.](mailto:SEDDAS@nysed.gov)

## **Password Assistance**

- 1. Go to th[e NYSED Business Portal.](https://portal.nysed.gov/abp/)
- 2. On the right hand side top click on Reset Password.
- 3. Enter your username, email address and click in the check box next to where it says "I'm not a robot".
- 4. Click the Submit button.
- 5. You may be prompted to answer random questions for the reCAPTCHA system.

6. You will then get a confirmation page and an email will be sent to you to finish changing your password.

7. In your email click the link that says reset Password.

8. A new site will open, and you choose your new password there. Enter it twice. The page will inform you if it is not correct or if you have used it before.

9. Go back to the [Business](https://portal.nysed.gov/abp/) Portal and enter your user name and new password.

[There is also a separate Quick Guide for Password resets that can be found here.](http://www.p12.nysed.gov/seddas/seddas-password-reset.pdf)

Some schools find the [SEDDAS home page](http://www.p12.nysed.gov/seddas/seddashome.html) helpful going through the process.